[Logiciel](https://nfrappe.fr/doc-0/doku.php?id=tag:logiciel&do=showtag&tag=Logiciel)

# **Dokuwiki : Thème vector**

Le thème **vector** pour DokuWiki donne à DokuWiki l'aspect actuel de Wikipedia/MediaWiki.

# **Pré-requis**

## **Installation**

Avec le **Gestionnaire d'extensions**, cherchez et installez **vector template de ARSAVA** Configurez les espaces réservés.

### **Configuration**

#### **Répertoires du modèle**

vector

```
conf
lang
static
     3rd
     css
     -img
     js
user
```
**vector/conf** : Contient certains fichiers de configuration (ne les éditez PAS !), notamment **default.php** (réglages par défaut) et **metadata.php** (métadonnées de configuration)

**vector/lang** : Fichiers de langue (noms des sous-dossiers = code de langue)

**vector/static** : Fichiers statiques (images, CSS, JavaScript) avec des sous-dossiers : **3rd** : Fichiers statiques provenant d'un tiers comme MediaWiki ou DokuWiki. Le sous-répertoire **dokuwiki** contient des fichiers provenant du modèle **default** ou **starter** de DokuWiki. Le sousrépertoire **vector** contient des fichiers provenant du skin **vector** de MediaWiki.

**css** : feuilles de style en cascade (CSS) qui ne proviennent pas d'un tiers.

**img** : fichiers d'images qui ne proviennent pas d'un tiers.

**js** : fichiers JavaScript qui ne proviennent pas d'un tiers.

- 4. **vector/user** : éléments définis par l'utilisateur. Par exemple, si vous voulez utiliser votre propre logo, il suffit d'y copier logo.[png|gif|jpg].
- 2. **[Dokuwiki : personnalisation du thème vector](https://nfrappe.fr/doc-0/doku.php?id=logiciel:internet:dokuwiki:themes:vector:perso:start)**
- 3. **Espaces réservés ("Please fill or disable this placeholder ([pagename])")** : Le thème peut importer des pages wiki et afficher leur contenu comme boîte à outils de navigation globale, notice de copyright, etc. pour tout le site
	- Vous pouvez créer la page mentionnée dans le message "Please fill or disable this placeholder"

(par exemple ":wiki:navigation") : son contenu sera affiché à la place du message.

Tous ces caractères de remplacement sont configurables dans la section administration de DokuWiki.

## **Utilisation**

**Vérifier la version actuellement installée** : Le fichier texte **/lib/tpl/vector/VERSION** contient la version que vous utilisez

**Supprimer complètement les boutons de pied de page** : Ajouter ceci à **/vector/user/buttons.php** :

#### [/vector/user/buttons.php](https://nfrappe.fr/doc-0/doku.php?do=export_code&id=logiciel:internet:dokuwiki:themes:vector:start&codeblock=0)

```
//delete all (defaults)
array();
```
**Masquer l'onglet et les cases d'édition tant que les utilisateurs ne sont pas connectés** : Dans la section d'administration de DokuWiki, jetez un œil à l'option suivante : **Closed wiki (most links/tabs/boxes are hidden until user is logged in)?**

### **Désinstallation**

**Changez le thème dans les paramètres** de Dokuwiki **Désinstallez le thème vector dans le Gestionnaire d'extensions**

### **Voir aussi**

- **(en)** <https://www.dokuwiki.org/template:vector>
- **(en)** <http://tools.dynamicdrive.com/favicon/>
- **(en)** <http://j.mp/sx3NMT>
- **(en)** <http://search.dokuwiki.org/>
- **(en)** <https://forum.dokuwiki.org/>
- **(en)** <https://www.dokuwiki.org/irc>
- **(en)** <https://github.com/arsava/dokuwiki-template-vector/issues>
- **(en)** [https://www.dokuwiki.org/devel:coding\\_style](https://www.dokuwiki.org/devel:coding_style)
- **(en)** <https://www.dokuwiki.org/devel:configuration>
- **(en)** <http://j.mp/eq8zSo>

Basé sur « [vector for DokuWiki](https://www.dokuwiki.org/template:vector) » par DokuWiki.

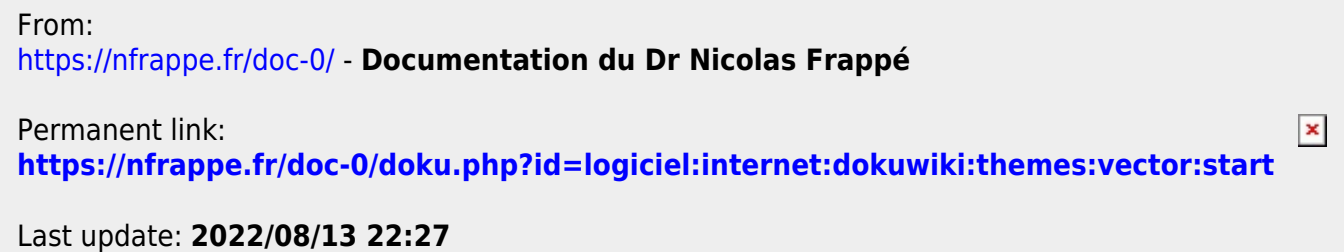